### Yonkers Public Schools Professional Development For Seesaw September 2020

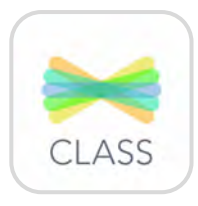

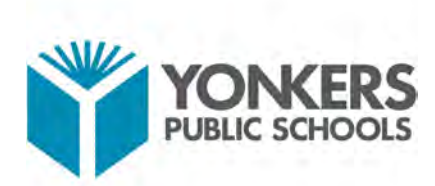

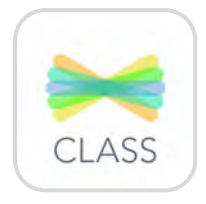

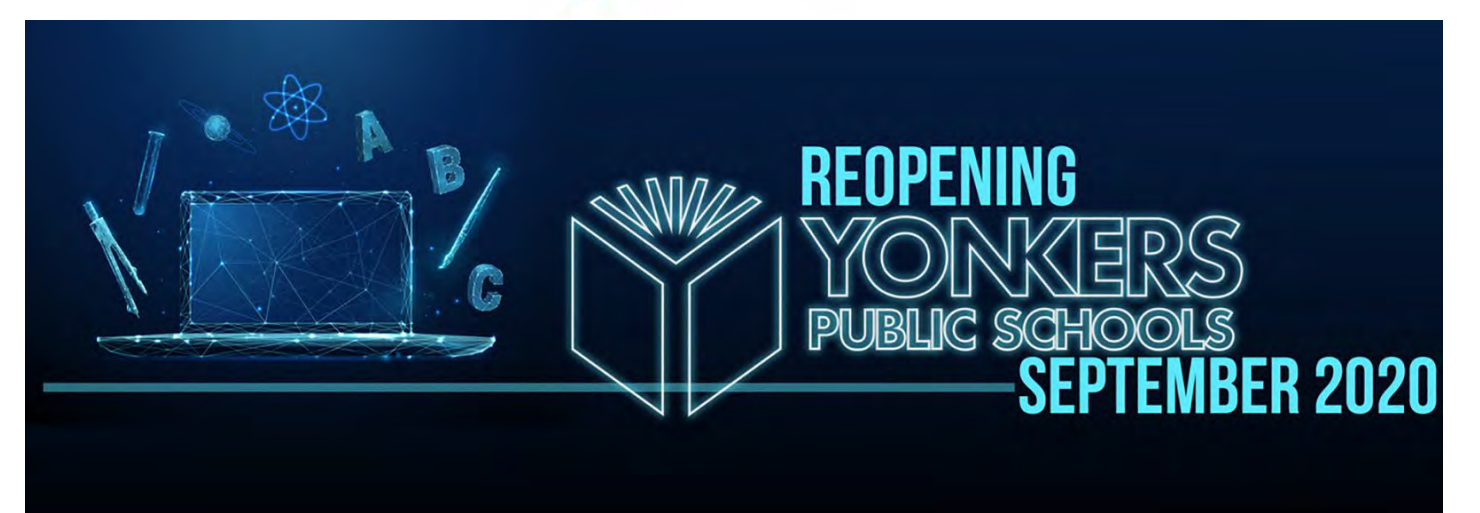

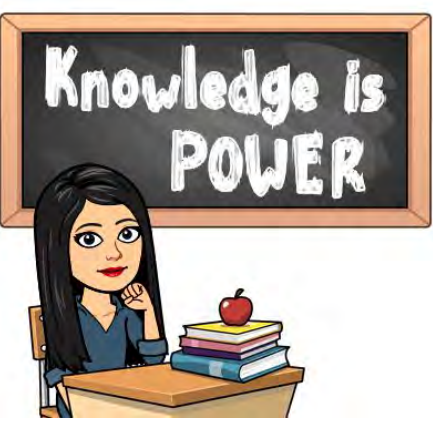

## Plan for today

## **Intro to Seesaw**

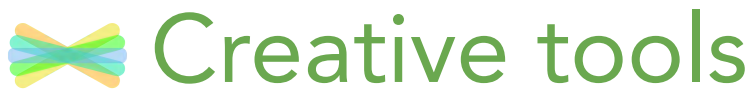

## **Explore classroom ideas**

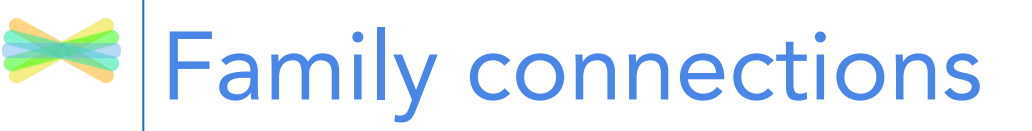

**Example 2 Second Strategier Strategier** 

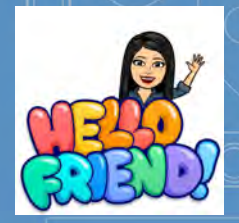

### Welcome to Mrs. Parandian's Seesaw Professional Development!

September 2020

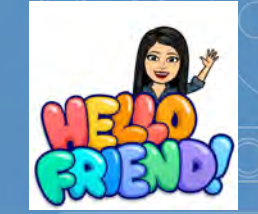

### Download Seesaw: The Learning Journal

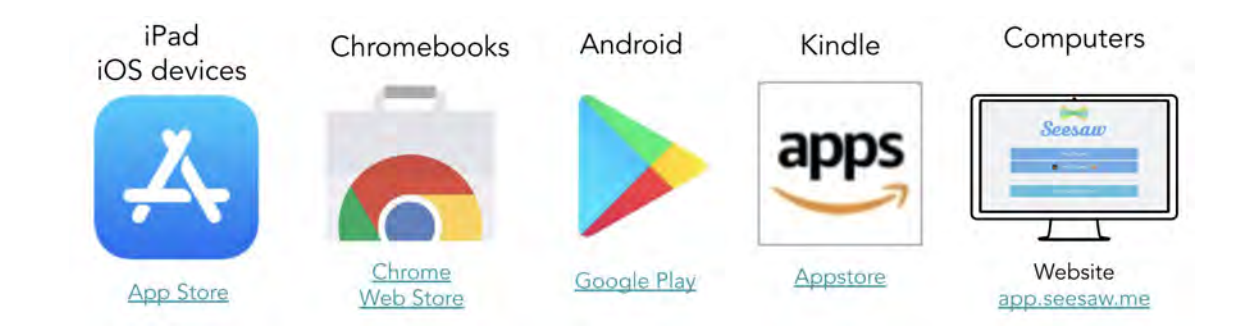

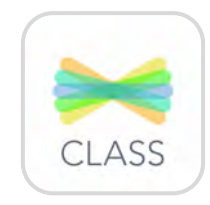

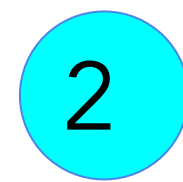

Have a great time adding activities for your students to enjoy and learn from!

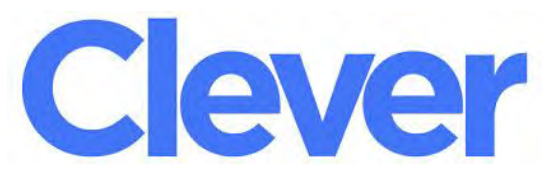

# What is Seesaw?

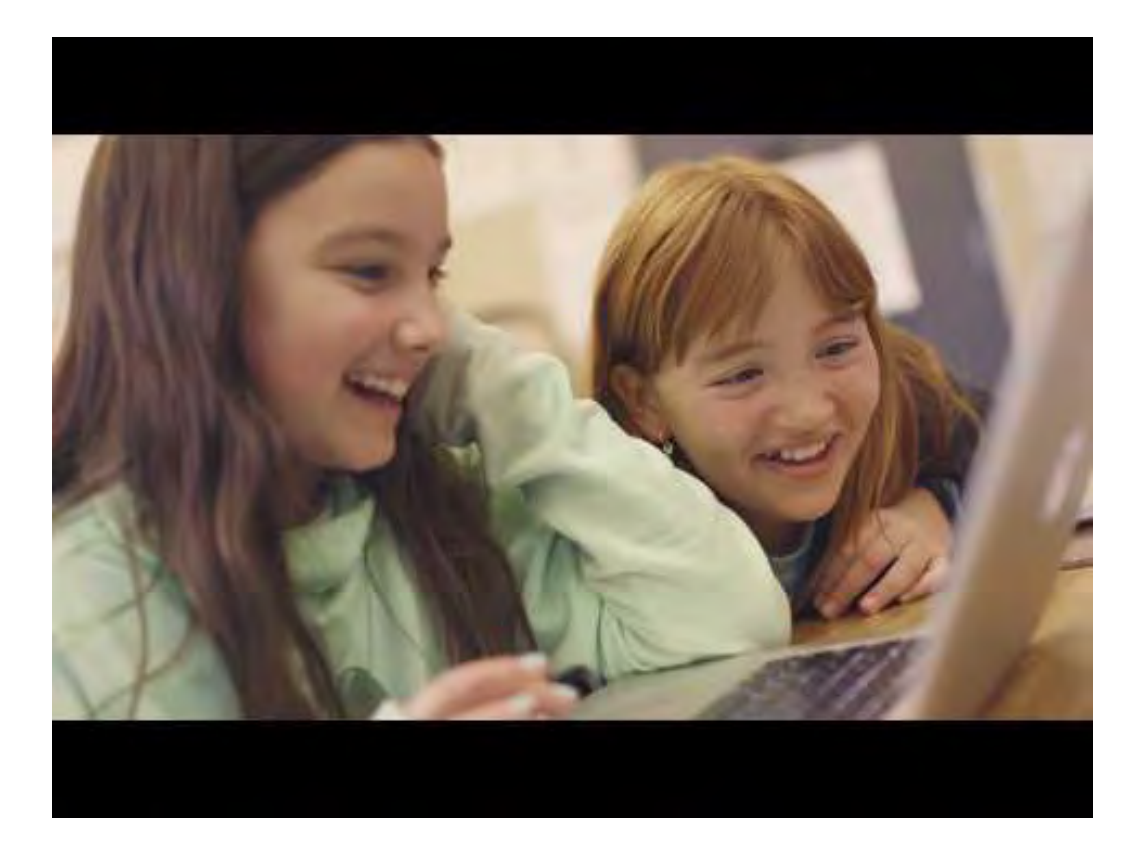

# How does Seesaw work?

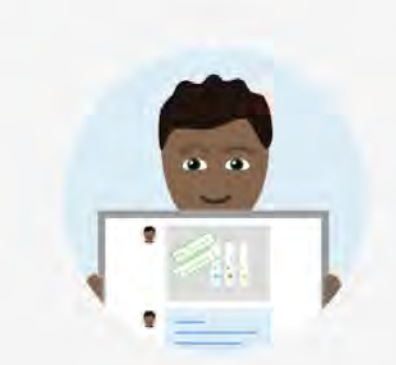

**Students** use intuitive tools to capture and demonstrate learning in a portfolio

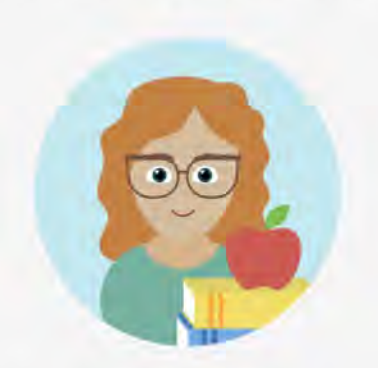

Teachers get valuable insights into what students understand without extra work

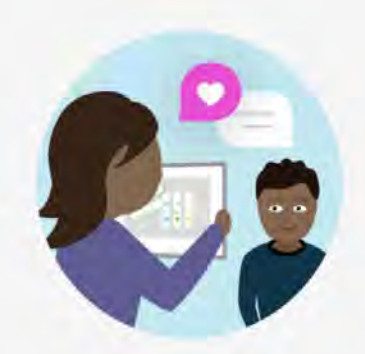

**Families** see their child's work and leave comments and encouragement

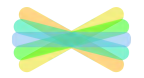

# Listen to a student example

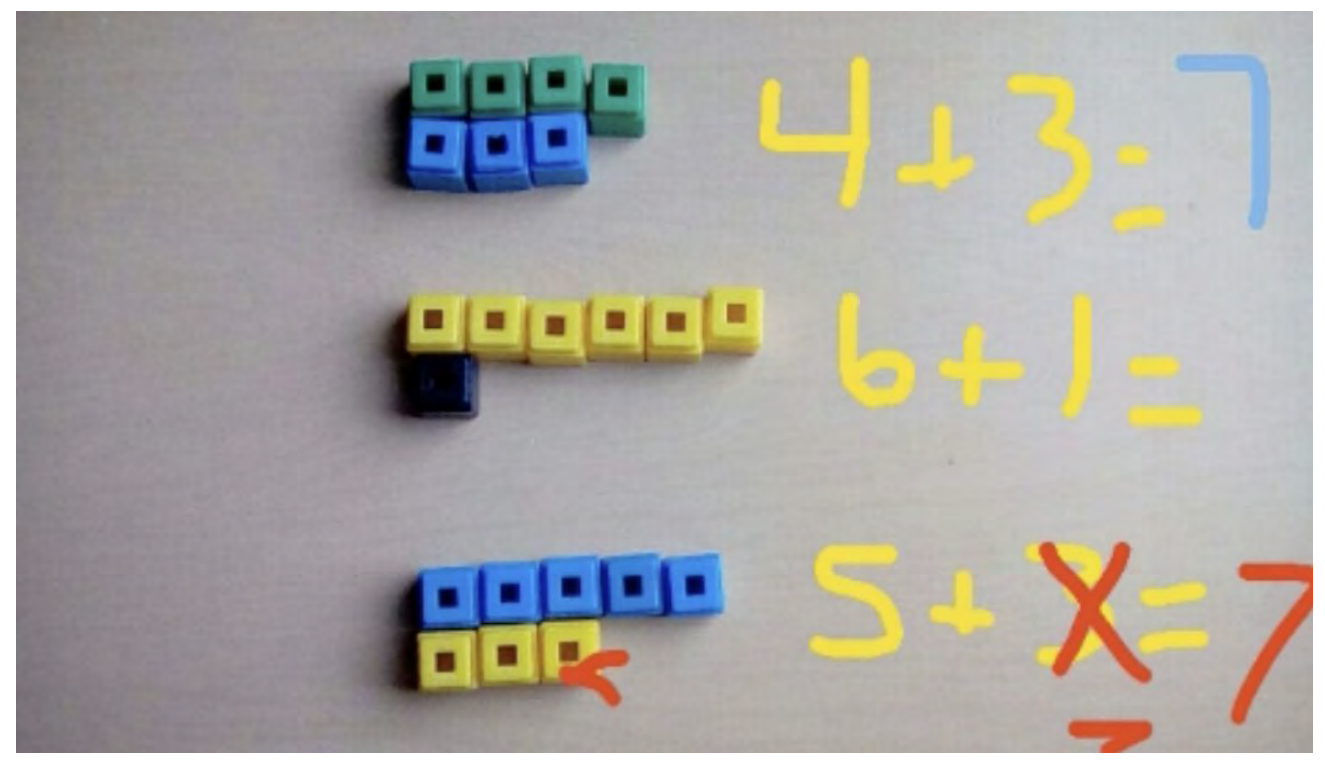

1st Grader - [Reflecting on Ways to Make 7](https://app.seesaw.me/pages/shared_item?item_id=item.7a0123c6-cd35-4c0a-957d-8523367ed450&share_token=Xi4SP_E4T0yvAlJAsuKTXg&mode=share)

# Peek inside a Seesaw class

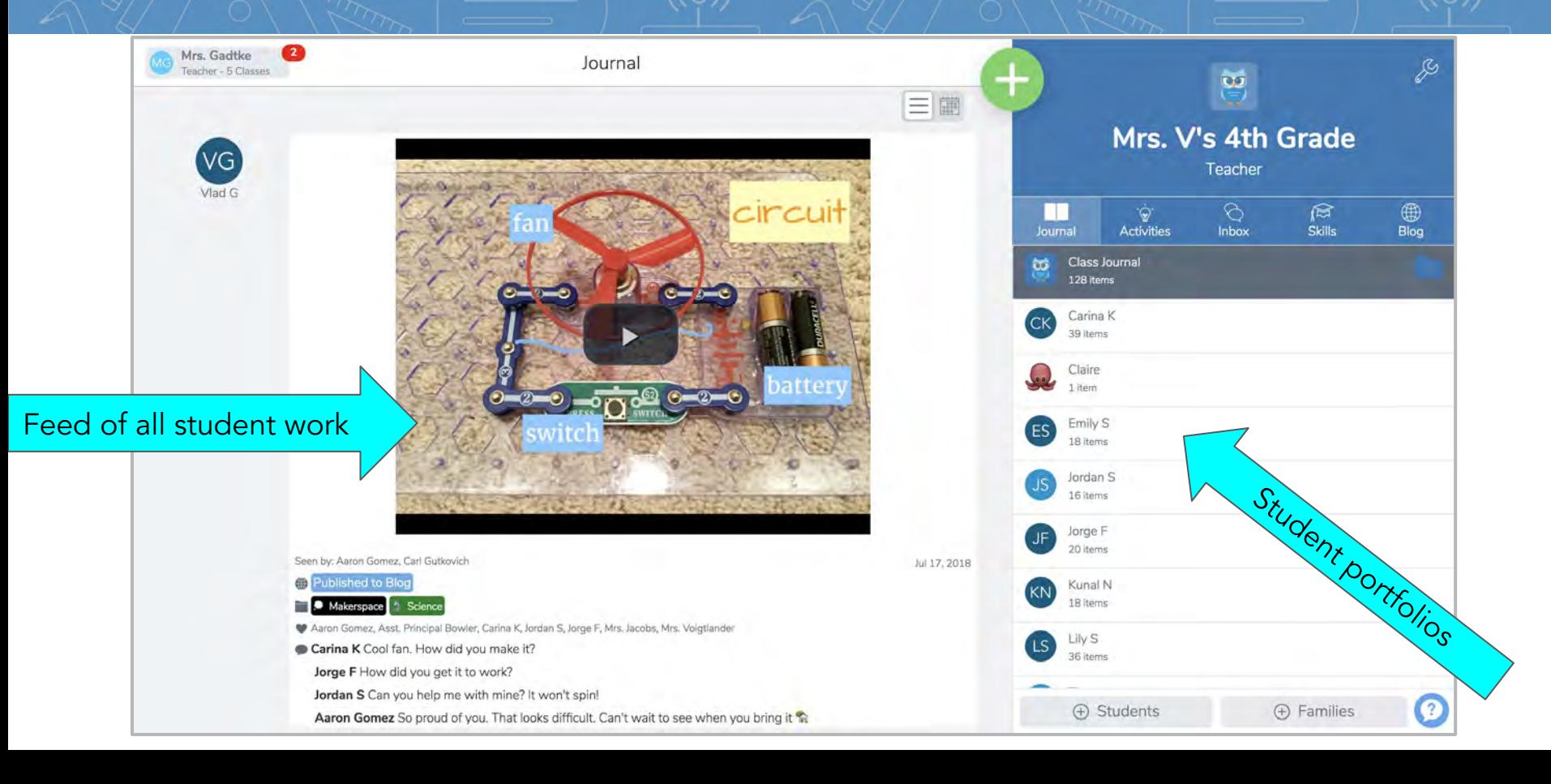

## Easy student sign in o

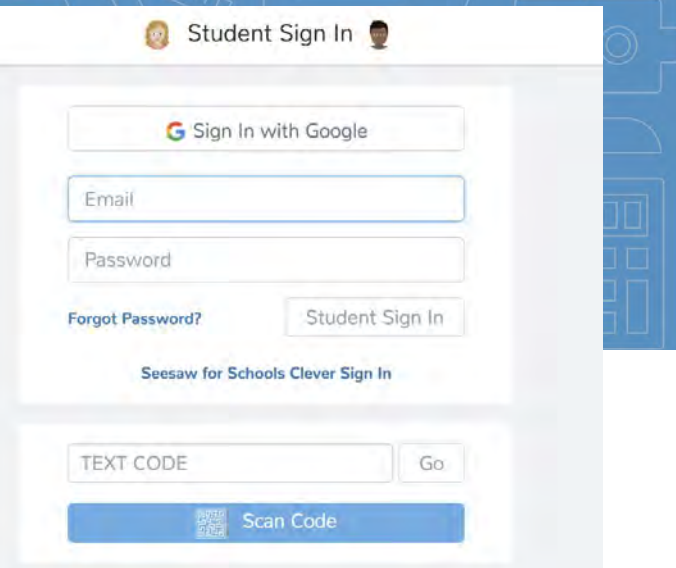

Students can scan a class code

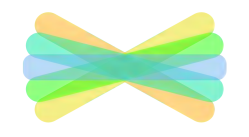

Students can use email/Google sign in

#### Built-in QR reader pops up  $((\circ))$  $((\circ))$ Student Sign In  $\times$ Scan Class OR Code Sign In with Google Email Yes! Make sure 1500 to allow Password camera/mic if 3 Q Student Sign In **Forgot Password?** ool you see a pop-up.Seesaw for Schools Clever Sign In **TEXT CODE** Go **TEXT CODE** Go Scan Code Google / Email Sign In  $((\circ))$  $S^{12}$ iPad/Andro<u>id/Ki</u>ndle  $\overset{(\{\circ\})}{\longrightarrow} \text{ and } \overset{(\{\circ\})}{\longrightarrow}$  Chromebook/website

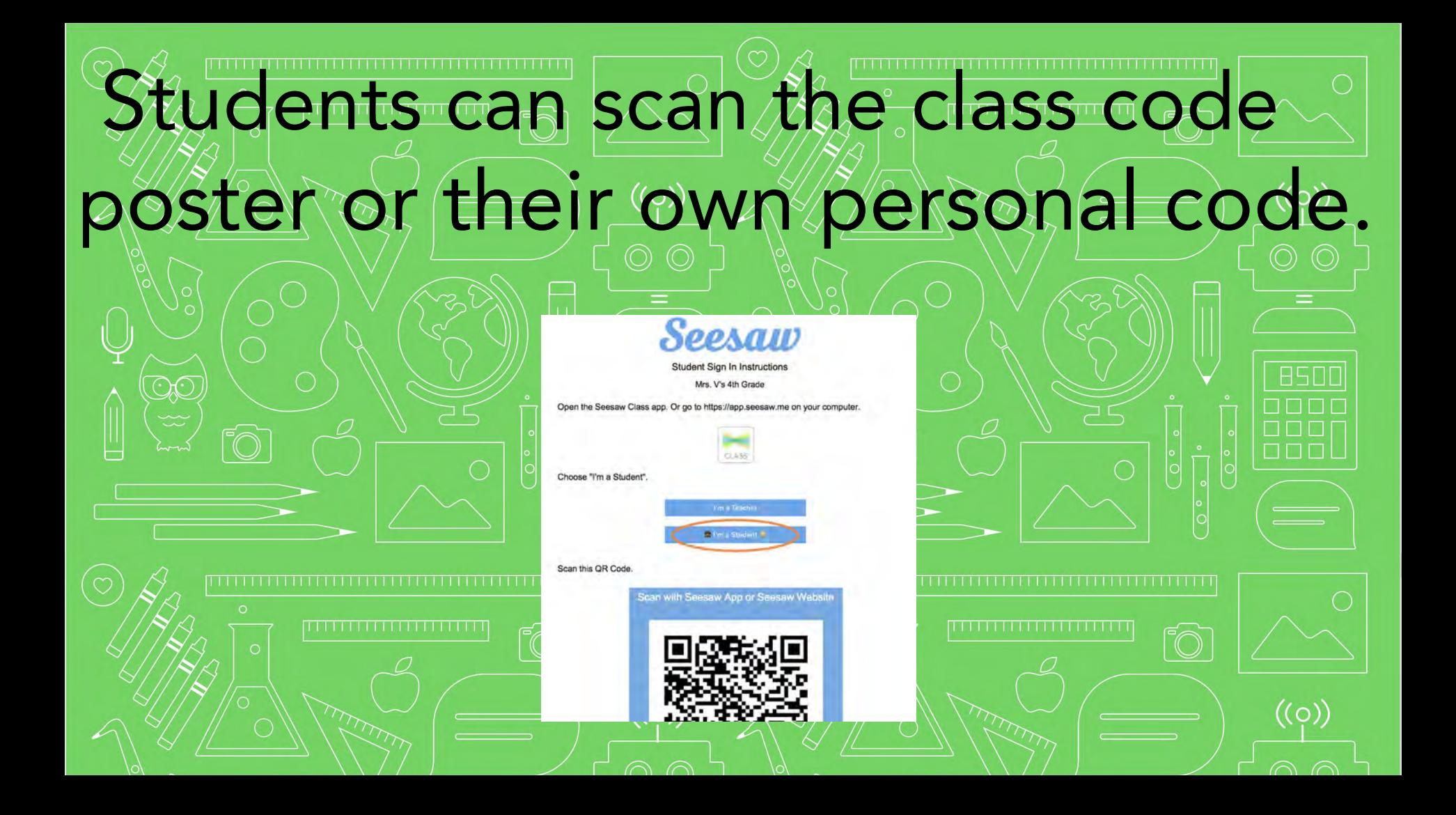

## Let me show you the first creative tool

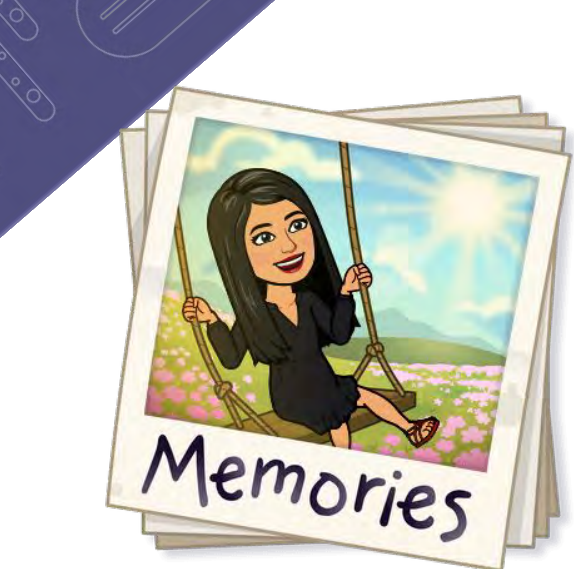

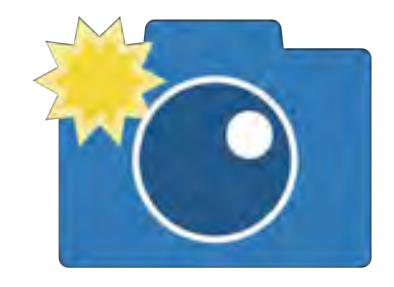

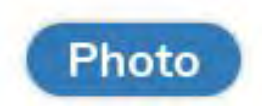

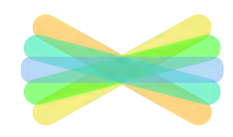

## Camera is built-in

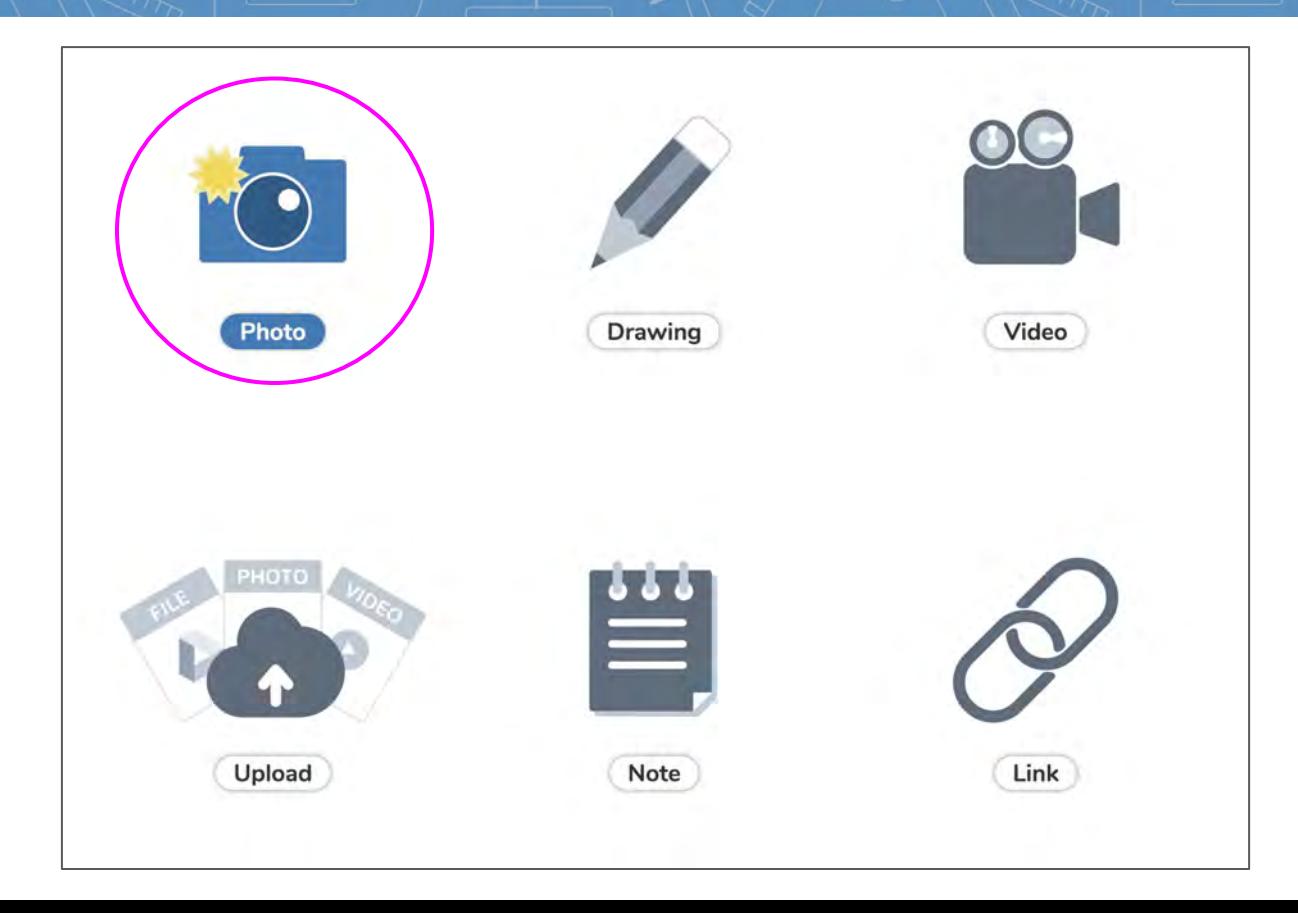

 $\Theta$  $(\epsilon)$  $\bigoplus$  $(5)$ 

 $99$ 

#### The Solar System!

Draft

 $\Box$  1/1

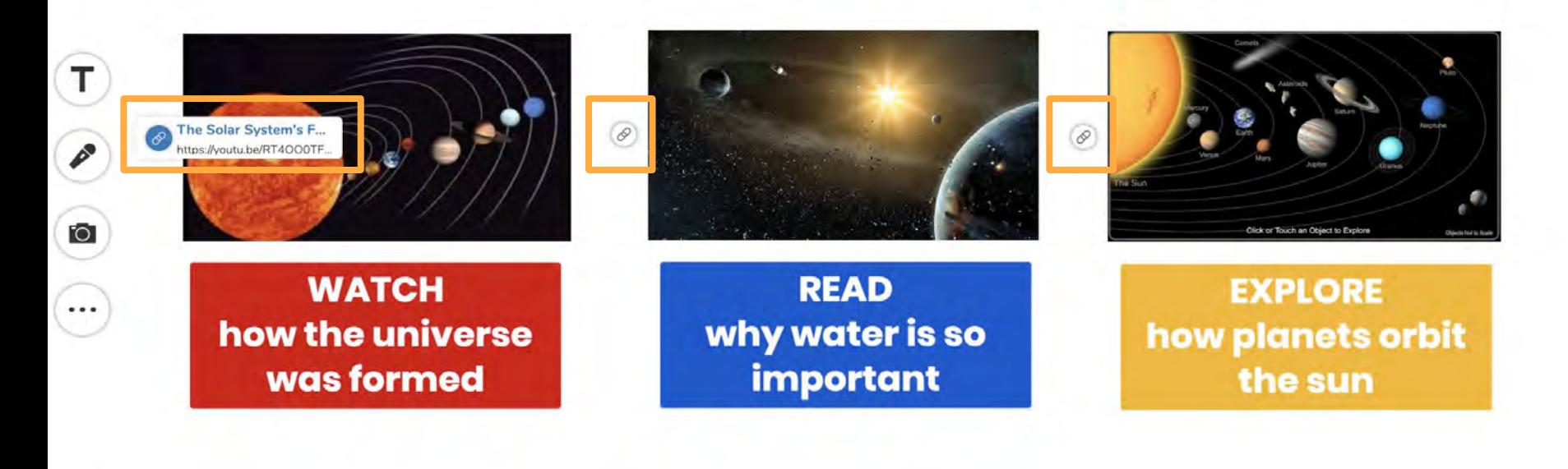

**Add multiple links on the Canvas (the blank page)**

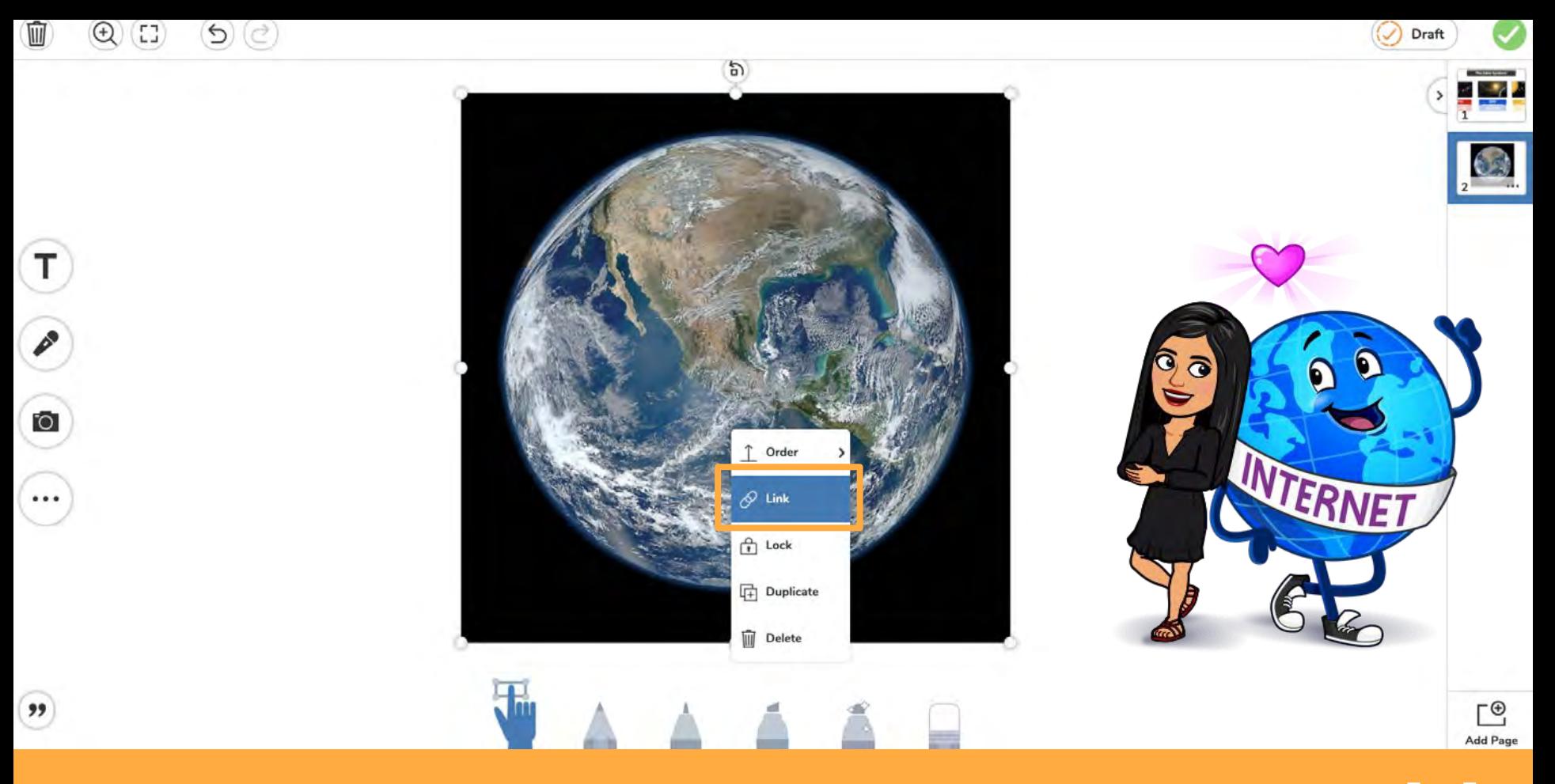

**Attach links to Labels, Shapes, Video, and Pictures by clicking [...]**

## $\triangle A$ ll posts go to the teacher for approval

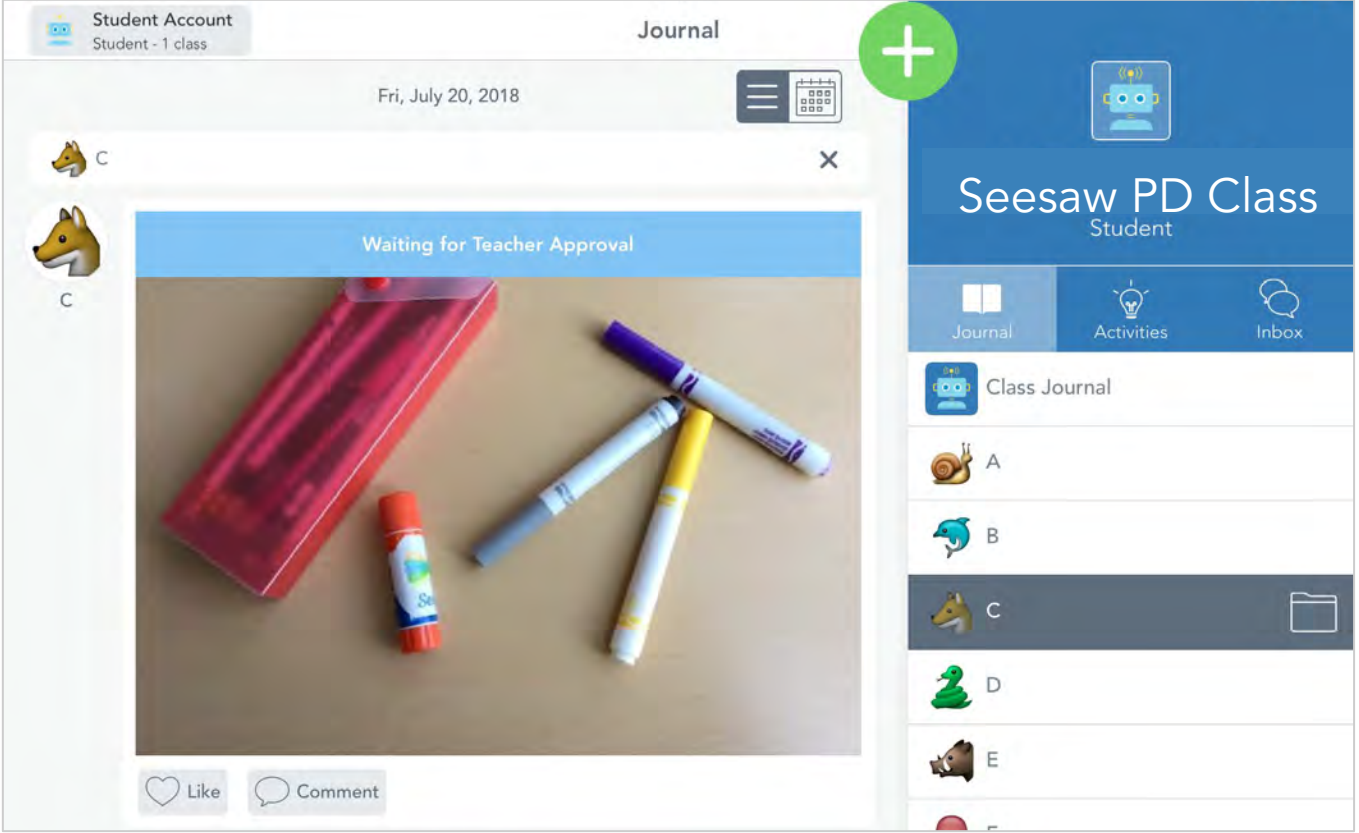

# Let's do this!

![](_page_15_Picture_1.jpeg)

![](_page_15_Picture_2.jpeg)

![](_page_15_Picture_3.jpeg)

 $\bullet$   $\bullet$   $\bullet$ 

 $\circledcirc$ 

**Student** 

![](_page_15_Figure_5.jpeg)

# **Students document**

![](_page_16_Picture_1.jpeg)

![](_page_16_Picture_2.jpeg)

![](_page_16_Picture_3.jpeg)

![](_page_16_Picture_4.jpeg)

# Let's draw on photos

![](_page_17_Picture_1.jpeg)

#### Demonstrate a math concept

![](_page_17_Picture_3.jpeg)

## Science Experiments

![](_page_18_Picture_1.jpeg)

![](_page_18_Picture_2.jpeg)

![](_page_18_Picture_3.jpeg)

# Let's add voice to photos

![](_page_19_Picture_1.jpeg)

![](_page_19_Picture_2.jpeg)

#### [listen to kindergarten writer's workshop](https://app.seesaw.me/pages/shared_item?item_id=item.1ee6ae0b-3271-4b96-9c57-356d2f41f2cb&share_token=EaaSC5UMTwSkw2YNmTRbmA&mode=share)

### [Sight word check](https://app.seesaw.me/pages/shared_item?item_id=item.2596dba8-6df9-47cb-b05b-249cf3a7fea7&share_token=F2g5sf1PSbSN7SCaX-EFvg&mode=share)

![](_page_20_Picture_1.jpeg)

![](_page_20_Picture_2.jpeg)

![](_page_20_Picture_3.jpeg)

![](_page_20_Picture_4.jpeg)

# Vo to to wo ice, and drawing!

![](_page_21_Picture_1.jpeg)

![](_page_21_Picture_2.jpeg)

![](_page_21_Picture_3.jpeg)

### **[Reading fluency](https://app.seesaw.me/pages/shared_item?item_id=item.45df47ea-7c68-4555-9bd6-aae39af41b15&share_token=7sTl77pZScyO3I-IMakHfw&mode=share)**

Before Bean met Ivy, she didn't like her. Bean's mother was always saying that Bean should try playing with the new girl across the street. But Bean didn't want to. "She's seven years old, just like you," said her mother. "And she seems like such a nice girl. You could be friends."

I think she's going to be friends with her later.

![](_page_22_Picture_3.jpeg)

![](_page_22_Picture_4.jpeg)

![](_page_22_Picture_5.jpeg)

### $\left(\text{(c)}\right)$ So many drawing tools inside!

 $\Omega$ 

![](_page_23_Figure_1.jpeg)

![](_page_24_Picture_0.jpeg)

[Oral counting assessment](https://app.seesaw.me/pages/shared_item?item_id=item.e3882870-66ee-4503-b581-070bb96eca1d&share_token=9Tk45M9gQgyKUXNRt9kAmA&mode=share)

![](_page_24_Picture_2.jpeg)

![](_page_25_Picture_0.jpeg)

![](_page_25_Picture_1.jpeg)

![](_page_25_Picture_2.jpeg)

### Math Vocabulary in Context \*We would adjust for our grade levels

![](_page_26_Picture_1.jpeg)

[Listen to](https://app.seesaw.me/pages/shared_item?item_id=item.f0d89204-403f-4b16-ba7a-95f3040d4539&share_token=NdftE94gQhWPl4Sl4q9MNQ&mode=share) [example](https://app.seesaw.me/pages/shared_item?item_id=item.f0d89204-403f-4b16-ba7a-95f3040d4539&share_token=NdftE94gQhWPl4Sl4q9MNQ&mode=share)

![](_page_26_Picture_3.jpeg)

## Ideas for your class

![](_page_27_Figure_1.jpeg)

# Next Steps with Seesaw

![](_page_28_Picture_45.jpeg)

#### 3 Seesaw Ideas for My Class (PD Activity 3)

Take a moment to reflect on everything you have learned about Seesaw in this session. You've seen ways that Seesaw can enhance and support what you're already doing while saving you time.

1. Tap the add button.

2. Tap the microphone tool.

 $\mathsf{T}\Delta$ 3. Use labels and drawing tools to show 3 Seesaw ideas for you class **Tap Mere** while you explain what you're excited to try first.

Adr

4. Tap the check to add to your portfolio.

5. Share your ideas with a person sitting next to you.

0 Responses, 0 Waiting for Approval, 28 Not Responded

# Explore the Activity Library

When signed in as a teacher, you can browse the activity library.

⊙

![](_page_29_Figure_2.jpeg)

# **Activities to Get Started**

![](_page_30_Picture_1.jpeg)

 $\left(\left(\circ\right)\right)$ 

 $\Box$  $\Box$  $\Box$ 

 $((\circ)$ 

# Connect Families to Seesaw

Miss You<br>So Much

![](_page_32_Picture_0.jpeg)

![](_page_32_Picture_38.jpeg)

**B50** 

 $((\circ)$ 

![](_page_33_Picture_0.jpeg)

#### It's easy to connect families to Seesaw!

![](_page_33_Picture_3.jpeg)

Let Seesaw create personalized invites for each student, print them out, and send home to families.

#### **Print Paper Invites**

English  $\sim$ Language:

Customize Seesaw's family invite email, and then send electronically to families.

#### **View Sample Email**

 $\mathbb{Z}$  and  $\mathbb{Z}$  in the code of  $\mathbb{Z}$  in the code of  $\mathbb{Z}$  in the code of  $\mathbb{Z}$  in the code of  $\mathbb{Z}$  in the code of  $\mathbb{Z}$  in the code of  $\mathbb{Z}$  in the code of  $\mathbb{Z}$  in the code of  $\mathbb{Z}$  in the

**●** Announcements **●** Private Messages **●** Use any of Seesaw tools to create **Pattachments** Class photos, newsletters, forms, links

**FAMILY** 

 $($ (O)

### Reminder: Keep Your Class Code Secure

 $\left(\left(\circ\right)\right)$ 

![](_page_34_Picture_29.jpeg)

![](_page_34_Picture_2.jpeg)

![](_page_34_Picture_3.jpeg)

 $((\circ))$ 

![](_page_34_Picture_4.jpeg)

Cover it with a post- it when hanging so it doesn't show in photos

## help.seesaw.me

 $\left(\left(\circ\right)\right)$ 

![](_page_35_Figure_1.jpeg)

![](_page_35_Picture_2.jpeg)

 $((\bigcirc$ 

![](_page_35_Picture_3.jpeg)

![](_page_35_Picture_4.jpeg)

![](_page_35_Picture_5.jpeg)

![](_page_35_Picture_6.jpeg)

**Get Started** 

**Basics** 

**Beyond The Basics** 

![](_page_36_Picture_0.jpeg)

#### Wilson's Aunt

I have a question about the math work you've covered this week. Wilson said that he's really confused about the new strategy you introduced. Can you see what's tripping him up?

#### June 12, 2019

Absolutely! I noticed that he was a little quiet during our partner share time. He was still arriving at the right answer, but it's so helpful to know that he is feeling frustrated. I'll check in with him tomorrow. He and I can have some extra special math time together. Keep me posted!

June 12, 2019

#### Wilson's Aunt

**WA** 

Thank you! When he came home from school today, he had a completely different attitude! He loved your special math time. I also told him that if he's confused in the future, all he needs to do is tell you.

June 12, 2019

#### **Message with families about their child's progress**

 $111$ Seen

#### **Hello families!**

This week in reading we are focusing on PLOT, or the main events of a story that help to build the story's main idea.

As you read with your child this weekend, give them the opportunity to retell the main parts of the plot. You might ask, "What happened in the story?" If your child leaves out any important parts ask, "What else important happen? Why was that part important?"

A fun learning experience at home: Ask your child, "How do you wish the story had ended?" In reply to this message, click the + button, then have your child use the Drawing tool to illustrate their new ending, just like they did in class.

See you soon! -Mrs. S (edited)

۵ād

**Post Student Work** 

**Send Announcement** 

**Assign Activity** 

#### This week's focus: Plot

![](_page_37_Picture_6.jpeg)

#### Questions to ask your child:

What happened in the story? What happened in the beginning? Middle? End? What else happen? Did you like the ending of the story? Why or why not? How do you wish the story had ended?

...

**8 minutes ago** 

#### **Send Announcements about class learning objectives**

**Seesaw** 

#### **Sample Student's Home Learning Code**

1. Go to https://app.seesaw.me on a computer. Or install the Seesaw Class App on an iOS or Android device.

![](_page_38_Picture_3.jpeg)

2. Choose "I'm a Student".

![](_page_38_Picture_5.jpeg)

3. Scan this code using Seesaw's built-in QR code scanner. Or type in these letters to access your Seesaw account: DCBG UAMX EDNU

![](_page_38_Picture_7.jpeg)

![](_page_38_Picture_8.jpeg)

Ask your teacher for a new code after June 16, 2020. And remember, this code is like a password. Keep it safe!

Ver las instrucciones en español en: https://web.seesaw.me/espanol

**STEP 1:** On a computer visit app.seesaw.me OR download the Seesaw Class app.

**STEP 2:** Choose I'm a Student.

**STEP 3: Enter their unique text** code

# **Create your own activity:**

![](_page_39_Picture_1.jpeg)

![](_page_39_Picture_2.jpeg)

engageny

#### **Activity Library**

![](_page_40_Picture_11.jpeg)

### **Click to Create New Activity**

![](_page_41_Picture_2.jpeg)

![](_page_41_Picture_12.jpeg)

#### **Enter a descriptive title and step-by-step directions**

![](_page_42_Figure_1.jpeg)

#### **Attach a multimedia example for students to view**

## **For the multimedia example you might...**

- Upload an **exemplar**
- Link to a supplemental **video or article**
- Record a **demo video (up to 5 min.)**
- Attach other **materials that support** students to complete the activity

![](_page_43_Picture_5.jpeg)

![](_page_44_Picture_0.jpeg)

**Create New Activity** 

![](_page_44_Picture_9.jpeg)

### **Add a template for students to respond directly on top of**

## **You might...**

![](_page_45_Picture_1.jpeg)

![](_page_45_Figure_2.jpeg)

- Upload a **graphic organizer, template, or pdf**
- Take a **photo** for students to label

![](_page_45_Picture_5.jpeg)

Create a **Note** to share guiding questions

![](_page_45_Picture_7.jpeg)

Use **Multipage** to create a multi-page template

![](_page_45_Picture_9.jpeg)

# Free Professional Development

![](_page_46_Picture_1.jpeg)

★ [Web.seesaw.me/pds](https://web.seesaw.me/professional-development/) ★ Free live webinars ★ Recordings available on Seesaw's [YouTube](https://www.youtube.com/channel/UCYUfnb7MIsGald-Xtig9Umw) channel

![](_page_46_Picture_3.jpeg)

![](_page_47_Picture_0.jpeg)

# Thanks for joining me today!

### Email me at

Aparandian@yonkerspublicschools.org if you have any questions!

### **Who's Ready to Explore?**

![](_page_48_Picture_1.jpeg)

Facebook has a Seesaw Pre-K & Kindergarten Group which may be helpful to join as well.